# Projektowanie aplikacji bazodanowych w .NET Wykład 7

Paweł Rajba

Instytut Informatyki Uniwersytet Wrocławski

Paweł Rajba [Projektowanie aplikacji bazodanowych w .NET](#page-20-0)

つくへ

<span id="page-0-0"></span>∍

#### • LINQ to SQL

- Krótki przegląd
- **Tworzenie modelu** 
	- **automatycznie**
	- manualnie
- Optymistyczna współbieżność
- **·** Dziedziczenie
- *Lazy loading*
- Narzędzia

 $299$ 

∍

医重变

- Umożliwia mapowanie ORM
- Obsługuje ważniejsze aspekty jak asocjacje czy dziedziczenie
- Jest rozwiązaniem lekkim: czyli działa dosyć szybko, ale mało funkcjonalności
- Pozwala na zadawanie zapytań w LINQ
	- nie pozwala zadawać zapytań w języku literalnym
- Strona: *http://msdn.microsoft.com/en-us/library/bb386976.aspx*

つくい

### Tworzenie modelu

- Wsparcie obejmuje tworzenie klas na podstawie bazy danych
- Klasy można utworzyć
	- Z automatu wbudowanego w VS2008
		- tutaj problemem jest nazewnictwo oraz brak implementacji wzorca ActiveRecord
	- Za pomocą programu sqlmetal
		- narzędzie wykonywane z wiersza poleceń
		- możliwości podobne do automatu VS
	- Manualnie oraz poprzez samodzielne utworzenie klas i dodanie odpowiednich atrybutów
		- W połączeniu z np. CodeSmith wydaje się sensowniejszym rozwiązaniem

つくへ

### Tworzenie klas: sqlmetal

- **Program wykonywany z wiersza poleceń**
- Domyślna lokalizacja:
	- *C:*\*Program Files*\*Microsoft SDKs*\*Windows*\*vn.nn*\*bin*
		- U mnie:

*C:*\*Program Files*\*Microsoft SDKs*\*Windows*\*v6.0A*\*bin*\*sqlmetal.exe*

- Wynikiem może być:
	- plik z klasami wraz z mapowaniem
	- osobno plik z klasami i plik z mapowaniem (ewentualnie samo mapowanie)
	- plik dbml (plik schematu)

#### Tworzenie klas: sqlmetal

- Do działania potrzebujemy:
	- Podpiąć do projektu plik z klasami (.cs)
	- W kodzie załadować plik z mapowaniem (opcjonalne)
- Przykładowe użycia:
	- sqlmetal.exe /code:C:\northwind.cs /server:. /database:northwind
	- sqlmetal.exe /code:C:\northwind.cs /map:C:\northwind.xml /server:. /database:northwind
- Strona programu sqlmetal:

*http://msdn.microsoft.com/en-us/library/bb386987.aspx* Koncepcja generowania kodu:

*http://msdn.microsoft.com/en-us/library/bb399400.aspx*

 $2990$ 

э

A & Y B & Y B &

# Tworzenie klas: automat VS

- Jak korzystamy?
	- Zaznaczamy projekt, prawy przycisk myszy, wybieramy *Add* i *New Item*
	- Z listy wybieramy *LINQ to SQL Classes*
	- Otwieramy widok *Server Explorer*, wybieramy połączenie (ewentualnie najpierw je tworzymy), rozwijamy drzewo i po prostu przeciągamy tabelki na forma
- Co powstaje?
	- plik .dbml i plik .cs
	- dodatkowo jest plik pomocniczy z układem designera

つくい

#### **Podstawowe konstrukcje dla utworzonych klas**

**•** Modyfikacja:

```
var dc = new DataClassesDataContext( "connectionstring" );
var result = from o in dc.Osobas select o;
foreach ( var os in result ) os.Nazwisko = "inne";
dc.SubmitChanges():
```
Dodanie obiektu:

```
var dc = new DataClassesDataContext( "connectionstring" );
dc.Osobas.InsertOnSubmit(
   new Osoba \{ ID = 100, Imie = "J", Nazwisko = "K" \});
dc.SubmitChanges();
```
Usunięcie obiektu:

```
var dc = new DataClassesDataContext( "connectionstring" );
var result = from o in dc.Osobas select o;
dc. DeleteAllOnSubmit( result );
dc.SubmitChanges();
```
イロト イ押 トイヨ トイヨ トー

目

- Tworzymy najpierw zwykłą klasę (POCO)
- Następnie dodajemy odpowiednie atrybuty:
	- **o** Table
	- Column
	- **Association**
	- InheritanceMapping
	- (...)

Atrybuty są opisane pod tym adresem:

*http://msdn.microsoft.com/en-us/library/bb386971.aspx*

Można też utworzyć plik XML z mapowaniem

Opis: *http://msdn.microsoft.com/en-us/library/bb386907.aspx*

### Tworzenie klas manualnie

} }

- Asocjacje tworzymy atrybutem *Association* oraz poprzez klasy *EntityRef* i *EntitySet*
	- Opis: http://msdn.microsoft.com/en-us/library/bb386950.aspx
- Dostępne są relacje jeden-do-jeden, jeden-do-wielu
	- relacje w-do-w trzeba symulować przez relacje j-do-w
- Schemat klasy *Parent'a* dla podstawowej relacji jeden-do-wielu class Parent {

private EntitySet<Child> ChildrenStorage;

```
...
[Association( Storage="ChildrenStorage", OtherKey="Parent_ID" )]
public EntitySet<Child> K_Child {
   get { return this.ChildrenStorage; }
```

```
set { this.ChildrenStorage.Assign( value ); }
```
 $\mathcal{A}$  and  $\mathcal{A}$  in the set of  $\mathbb{R}^n$  is a set of  $\mathbb{R}^n$  is

```
Schemat klasy Child'a dla podstawowej relacji jeden-do-wielu
```

```
class Child {
    private EntityRef<Parent> ParentStorage;
    ...
    [Column]
    private int? Parent_ID { get; set; }
    [Association(
        Storage="ParentStorage",
        ThisKey="Parent_ID",
        IsForeignKey=true )]
    public Parent Parent {
        get { return this.ParentStorage.Entity; }
        set { this.ParentStorage.Entity = value; }
    }
}
```
∢ 何 ▶ ( ヨ ▶ ( ヨ ▶

 $\Omega$ 

# Optymistyczna współbieżność

- Realizowana poprzez wyjątek *System.Data.Linq.ChangeConflictException*
- Konflikty są dostępne w kolekcji DataContext.ChangeConflicts
- Każdy z nich ma metodę Resolve, dzięki której możemy określić sposób rozwiązania konfliktu.
- Mamy trzy wartości:
	- A: oryginalną z bazy danych (w momencie pobrania danych przez program)
	- B: zmienioną w międzyczasie przez inny proces (już po pobraniu przez program)
	- C: nową wprowadzoną przez program

 $\mathcal{A}$  and  $\mathcal{A}$  in the set of  $\mathbb{R}^n$  is a set of  $\mathbb{R}^n$  is

- To, która z nich zostanie ostatecznie w bazie danych określają stałe przekazywane jako parametr metody *Resolve*:
	- C: *RefreshMode.KeepChanges*
	- B: *RefreshMode.OverwriteCurrentValues*
	- A: *RefreshMode.KeepCurrentValues*

つくい

- **·** SimpleExample
- AssociationOneToOne
- AssociationOneToMany

 $\sim$   $\sim$ 

E

Ξ (ト) モラト

# **Dziedziczenie**

- Dostępna jest strategia *tabeli na hierarchię klas*
- Przypuścmy, że mamy klasy *Osoba* → *Pracownik*
	- W celu implementacji dziedziczenia należy:
		- Dodać atrybuty do klasy bazowej wskazując klasę domyślną: [Table] [InheritanceMapping(Code = 1, Type = typeof(Osoba), IsDefault=true)] [InheritanceMapping(Code = 2, Type = typeof(Pracownik))] public class Osoba { ... }
		- W klasie bazowej dodać właściwość dykryminatora: [Column(IsDiscriminator=true)] public int TypOsoby { get; set; }

Ciekawy artykuł: *http://blogs.microsoft.co.il/blogs/bursteg/archive/2007/10/01/linqto-sql-inheritance.aspx*

イロメ イ何メ イヨメ イヨメーヨー

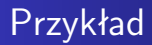

#### **o** Inheritance

Paweł Rajba [Projektowanie aplikacji bazodanowych w .NET](#page-0-0)

**K ロ ▶ K 御 ▶ K 君 ▶ K 君 ▶** 

目

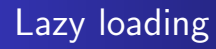

- Domyślnie wszystko jest dociągane
- Można wyłaczyć dociąganie brakujących obiektów: *ctx.DeferredLoadingEnabled = false*
- Można to zmienić przez ustawienie opcji w właściwości context.LoadOptions
	- LoadWith określa co ma być ściągane z czym, np. pobranie osoby implikuje pobranie jednostki (robiony jest JOIN)
	- Associate pozwala określić dociąganie warunkowe (również robiony jest JOIN)

 $\mathcal{A}$  and  $\mathcal{A}$  . The set of  $\mathcal{B}$  is a set of  $\mathcal{B}$  is a set of  $\mathcal{B}$ 

 $\Omega$ 

# Lazy loading

#### o Linki:

DataLoadOptions:

*http://msdn.microsoft.com/en-us/library/system.data.linq.dataloadoptions.aspx*

o LoadWith:

*http://msdn.microsoft.com/en-us/library/bb548760.aspx*

AssociateWith:

*http://msdn.microsoft.com/en-us/library/bb534221.aspx*

4 17 18

 $299$ 

э

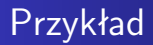

#### LazyLoading

Paweł Rajba [Projektowanie aplikacji bazodanowych w .NET](#page-0-0)

**Kロト K同下** 

④差 おす 差 おし

目

- Visual LINQ Query Builder http://code.msdn.microsoft.com/vlinq
	- Plugin do VS
- LINQPad

http://www.linqpad.net/

 $\sim$   $\sim$ 

 $299$ 

э

化重新润滑脂

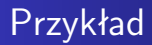

Krótkie demo LINQPada

4日下 ×

御き メミメ メミメー

<span id="page-20-0"></span>目